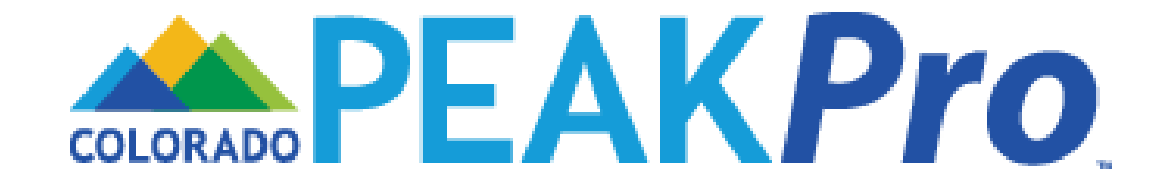

### **PEAK***Pro* **for Case Management Agencies**

### Presented by: Becky McKinney February 2024

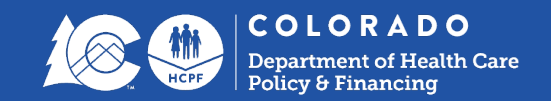

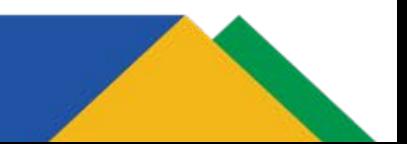

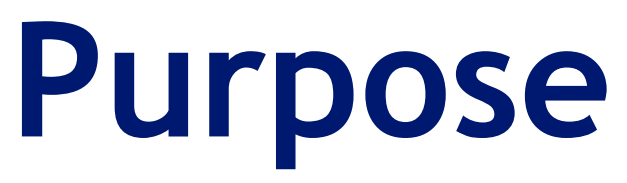

Explain the functionality of PEAK*Pro* and how Case Management Agencies (CMAs) will use it

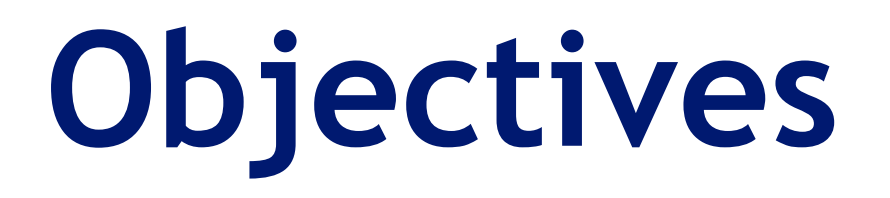

At the end of today's training, you will be able to:

- Explain the purpose of PEAK*Pro*
- Understand what you will be able to do and see in PEAK*Pro*
- Know how to request access to PEAK*Pro* and submit HD tickets for PEAK*Pro*

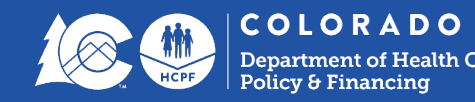

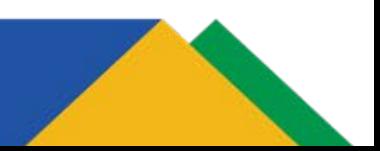

### **What is PEAK?**

### Program Eligibility and Application Kit

Learn about, apply for and manage assistance benefits online 24 hours a day, 7 days a week.

[PEAK Brochure](https://drive.google.com/file/d/1fke6DMCicp5U3TUPJ4nWFF_yAgE5YzHo/view?usp=sharing)

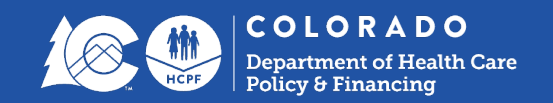

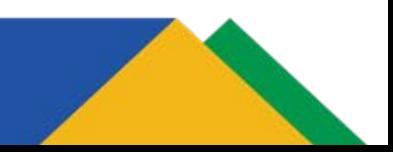

### **PEAK Account Services**

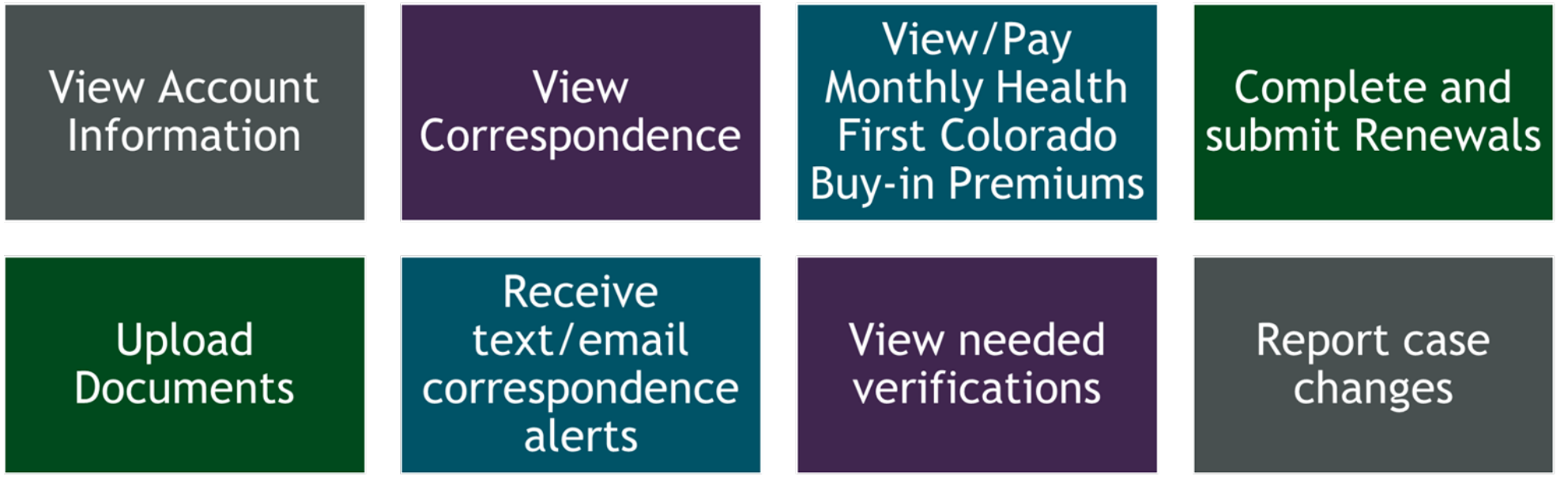

View/Print **Medical ID Cards** 

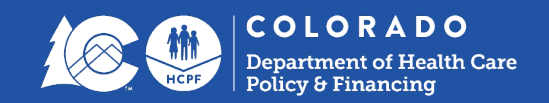

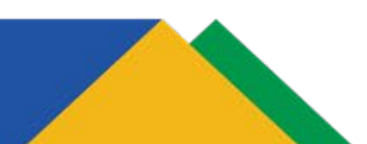

## **What is PEAK***Pro***?**

PEAK*Pro* allows for sharing of information and automation of processes that are currently manual and paper-based between the eligibility sites and long-term services and supports (LTSS) case management agencies

- Streamline Implementation Date: February 17, 2024
- Case Management Agencies (CMAs) will begin utilizing **some** PEAKPro functions as of March 1, 2024 and **some** on July 1, 2024
- Continue current referral process through June 30, 2024

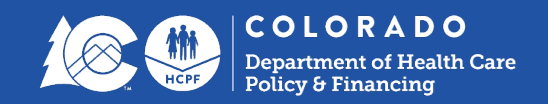

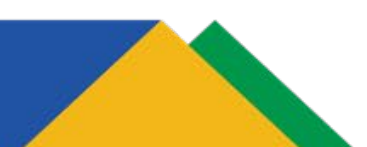

### **Systems Interfaces**

### Eligibility and level of care (LOC) status communicated electronically through systems

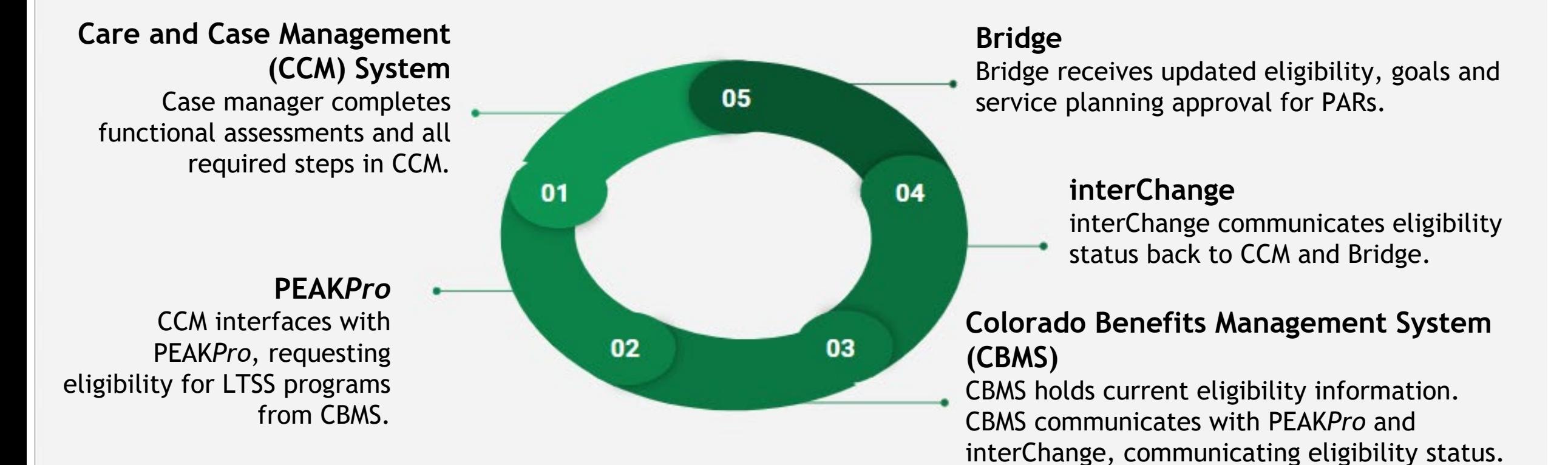

COLORADO

### **What will a Case Manager use PEAKPro for?**

### **Referrals**

- CMA will have ability to retrieve Assessment referrals from members via PEAK or CBMS **Effective 7/1/2024**
- CMA will have ability to search for any member that is known to CBMS and retrieve current eligibility data

### **Ongoing Eligibility**

- CMA will have ability to search for any member that is known to CBMS and retrieve current eligibility data
- CMA will have the ability to view the current processing status of the LTC LOC certification that they entered in CCM and sent to PEAKPro/CBMS for processing

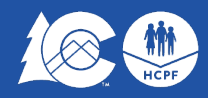

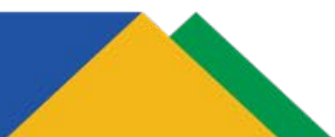

## **New State**

### With implementation of Streamline eligibility:

- CMAs will no longer send the Case Management Agency and Eligibility Information Sharing Form (DSS1) and LTSS certification pages to the county eligibility site. This information is automatically communicated between systems.
- [CMA and Eligibility Information Sharing Form](https://hcpf.colorado.gov/long-term-services-and-supports-case-management-tools) would only be used for:
	- Communication regarding cases completed prior to 2/19/24
	- Communication if the System Interface is not functioning
	- Other communication when needed, e.g., Referrals

### With the implementation of PEAKPro a case manager will

- **Check Member Eligibility**
- Check the processing status of the LTC LOC certification
- Receive referrals for LTSS programs (coming 7/1/2024)

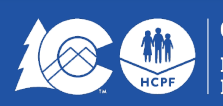

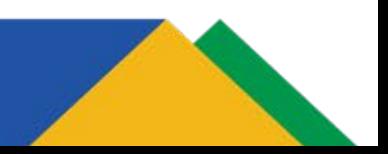

## **Getting Access to PEAKPro**

- 1. The Department of Health Care Policy and Financing (HCPF) will send the 3rd Party User [Access Request forms](https://hcpf.colorado.gov/bus-third-party-user-access-tracker) to all users that are currently provisioned for CCM. The applications will be sent out via Adobe Sign with the PeakPro application section filled out for the users.
	- The user will only need to complete Section 2 Individual User Information and sign the form.
	- The form will be be automatically routed for supervisor and security admin signatures
	- Once the appropriate agency signatures are completed, the application will be routed back to HCPF via Adobe Pro for processing.
- 1. For those who do not have existing CCM access and need access to PEAKPro, the standard provisioning process will be followed. Completed HCPF 3rd Party Access Request forms should be sent to [HCPF\\_OCLSystemApplications@state.co.us](mailto:HCPF_OCLSystemApplications@state.co.us) for processing.

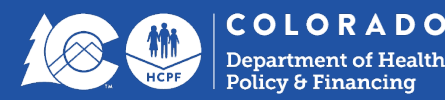

## **Getting Access to PEAKPro**

- 3. Communication will come from HCPF with approval of access with org ID and passcode.
- 3. To self-register go to PeakPro, create account, request new user, put in org ID and passcode, verify email address, receive verification code
- 3. Once you've completed this step reply to the email you received

**Note:** Due to the volume of provisioning, you may not have an account right away on 3/1/2024. We are working through these as fast as possible.

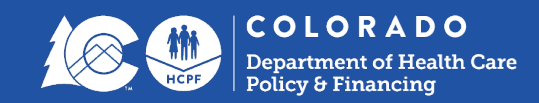

### **Getting Started**

- Logging in
- Ping ID
- Tips and Tricks

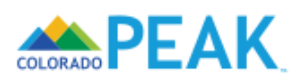

### Sign in

Email address or mobile number

Enter email address or mobile number

#### Forgot email address or mobile number?

#### Password

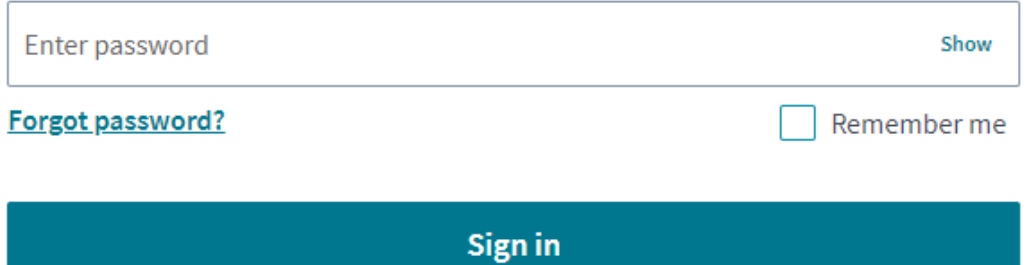

**Or** Sign in with Connect for Health Colorado

Don't have an account? Sign up

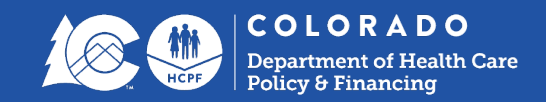

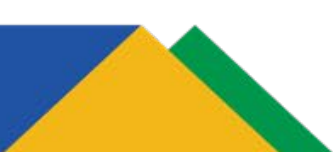

## **Navigating PEAK***Pro*

- Case Management Inbox **(starting 7/2024)**
- CBMS Eligibility Check (starting 3/1/2024)
- LTC LOC Certification Processing Status (starting 3/1/2024)

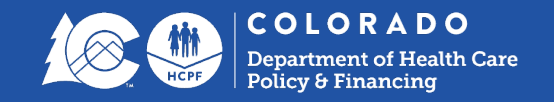

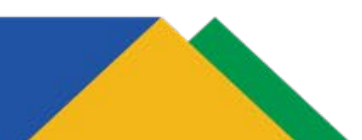

### **Case Management Agency Inbox**

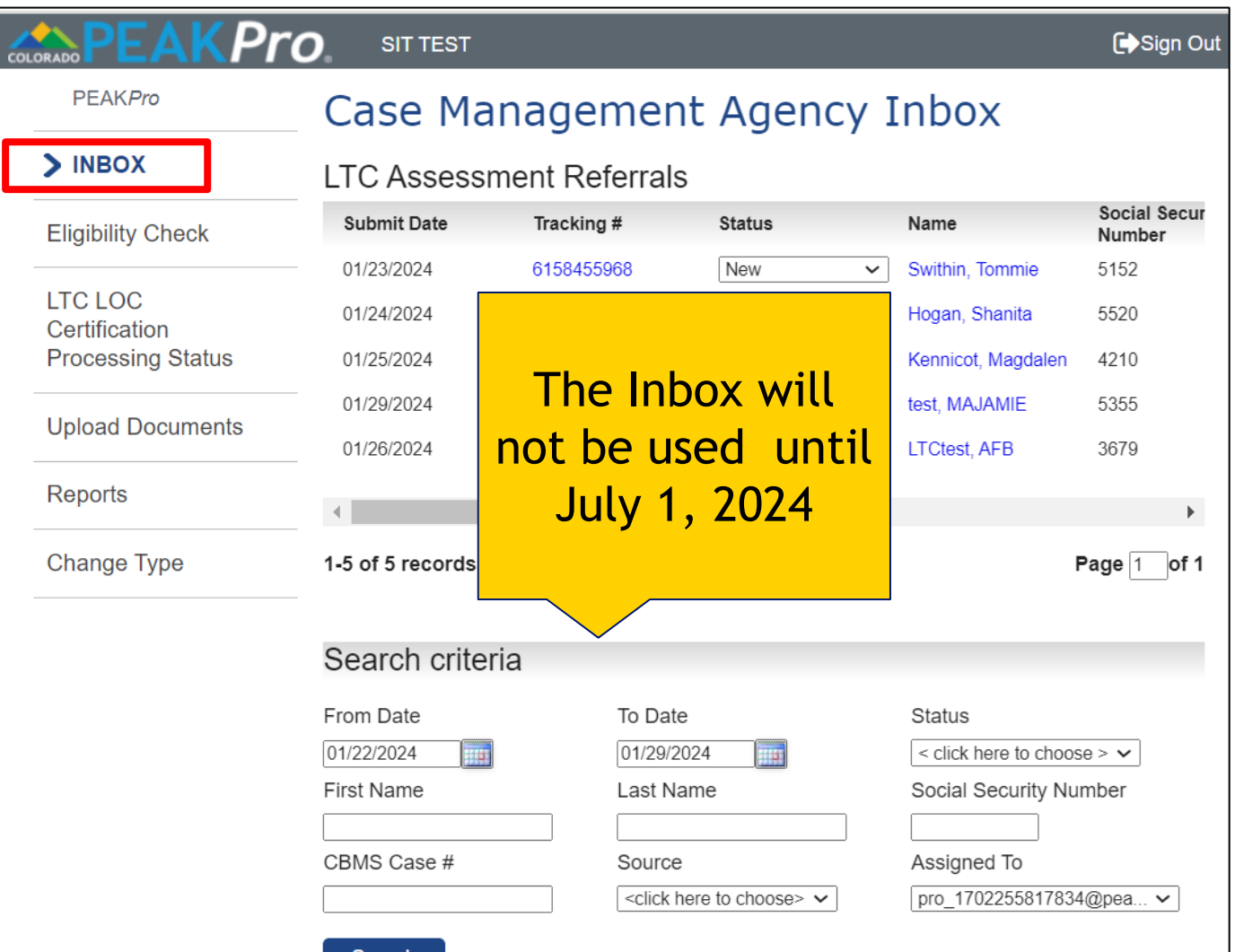

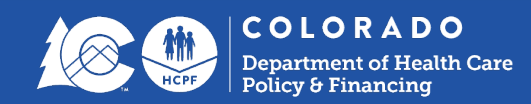

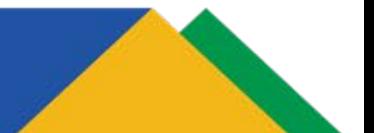

### **CBMS Eligibility check**

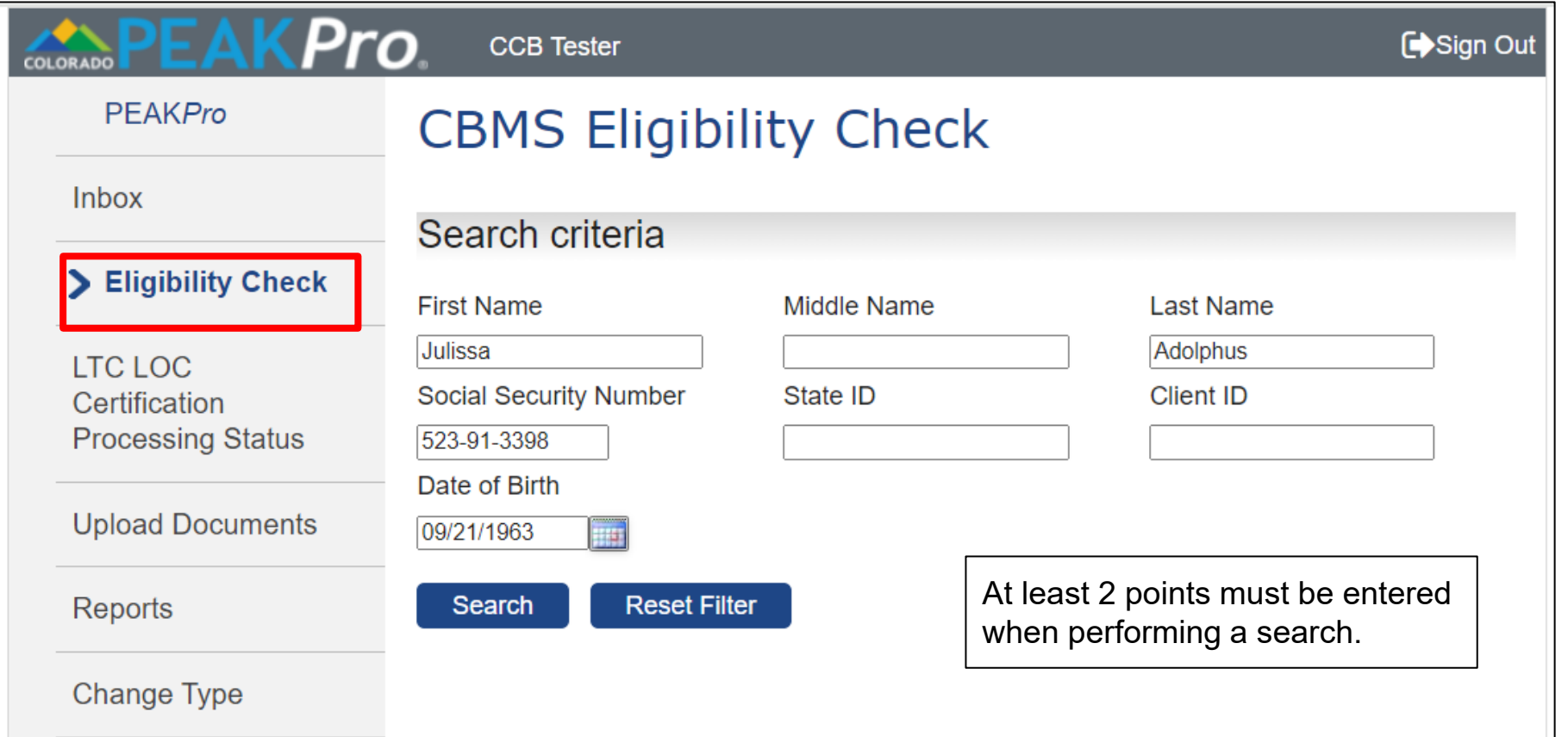

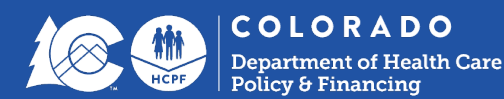

### **Eligibility Check**

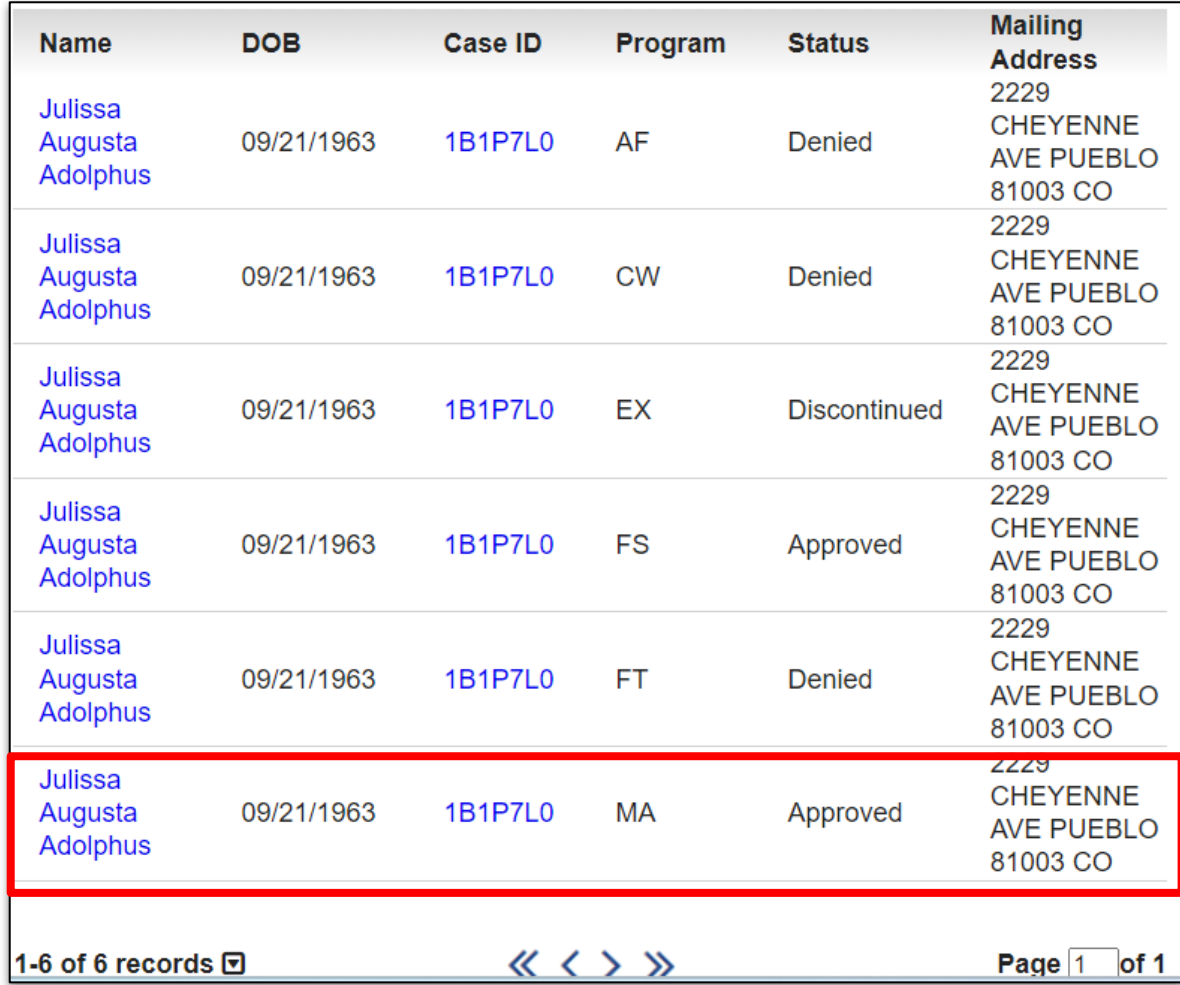

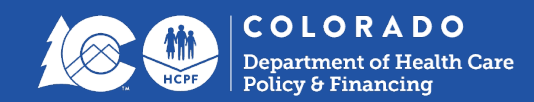

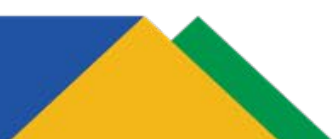

## **Eligibility Check**

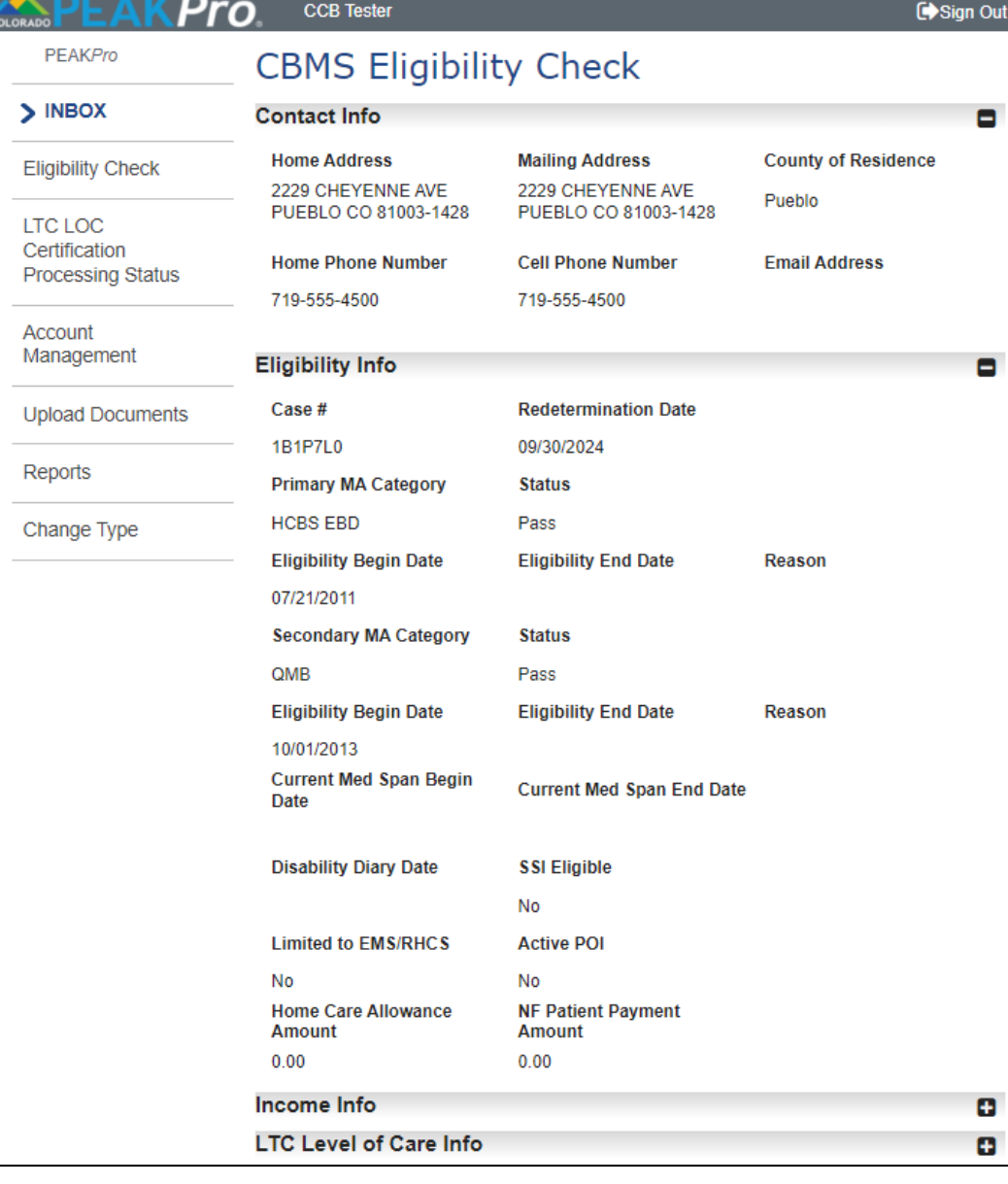

 $rac{1}{2}$ 

 $\mathbf{I}$ 

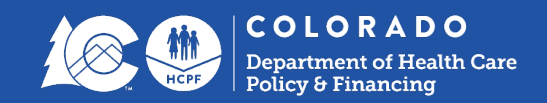

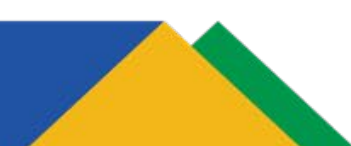

### **LTC LOC Certification Processing Status**

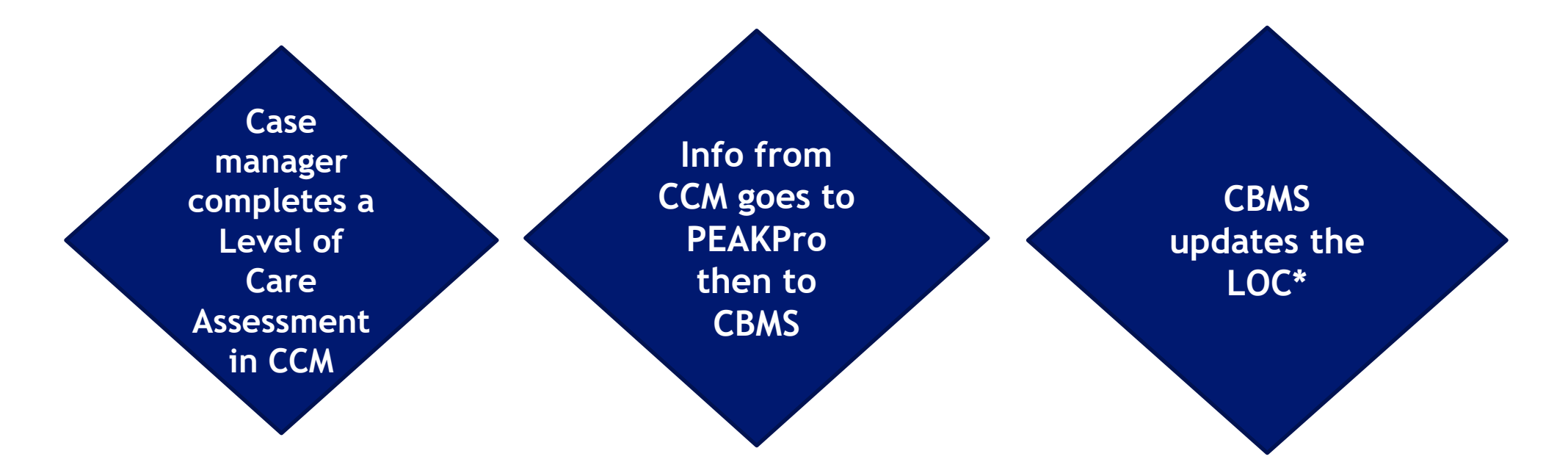

**\* Not all Level of Care (LOC) assessments will auto update in CBMS. See slide 21 for reasons why CBMS may not update the LOC**

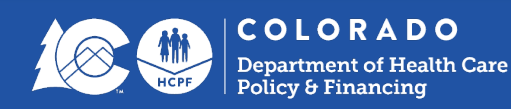

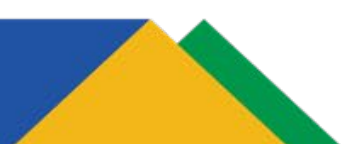

### **LTC LOC Certification Processing Status**

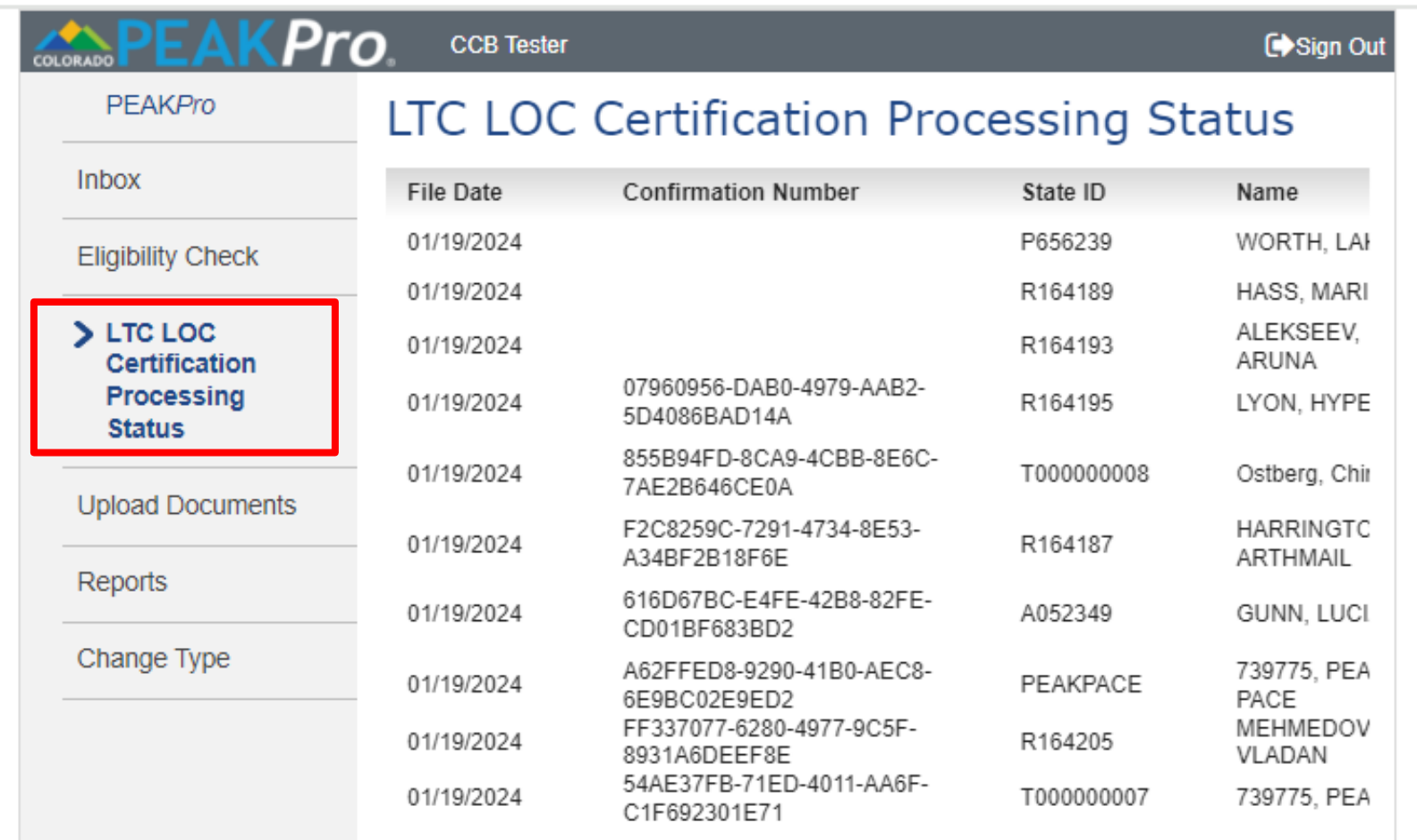

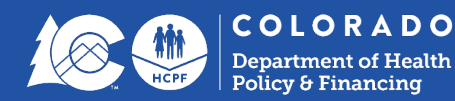

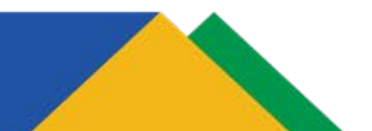

### **LTC LOC Certification Processing Status Columns**

- **File Date –** date the file was sent through PEAKPro to CBMS
- **Confirmation Number** LOC confirmation number from the CCM
- **State ID** member's State ID
- **Name** member's name
- **SSN** member's SSN
- **CBMS Case #** associated CBMS case number

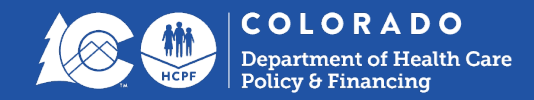

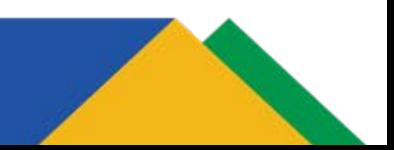

### **LTC LOC Certification Processing Status Columns**

### ● **Record Type -**

- **LOC Determination:** This is set whenever the record includes a LOC determination. This record can also include an address change.
- **Nursing Facility:** This is set whenever the record includes updated Nursing Facility info and no new or updated LOC determination. This record can also include an address change.
- **Address Change:** This is set whenever the record includes an Address Change and no new or updated LOC determination or Nursing Facility info.
- **Status** indicate of whether the LOC updated the CBMS case, see below
	- **Processed**: Set when the member was known to CBMS and currently active or pending for Medical and eligibility has been determined and authorized.
	- **Not Processed:** Set whenever the record was sent to the inbox, or could not be processed through authorization.

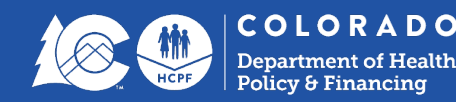

### **LTC LOC Certification Processing Status Columns**

- **Reason** if Status is "Not Processed" a reason will display here as to why the file was not processed in CBMS - see below.
	- **Unknown to CBMS:** If the member is not known to CBMS, the record cannot post. The record will be sent to the PEAK inbox for the CBMS user to manually data enter. Member will need to submit an application for Medical Assistance.
	- **Known to CBMS - not active or pending:** If the member is known to CBMS, but is not active or pending for an Medical Assistance aid code, the record cannot post. The record will be sent to the PEAK inbox for the CBMS user to manually data enter. Member will need to submit an application for Medical Assistance.
	- **System Exception:** Set for any record submitted but the record could not be posted due to a system issue
	- **Requires manual review:** This is set when an address change is received. CBMS user will need to review the address change and enter manually.

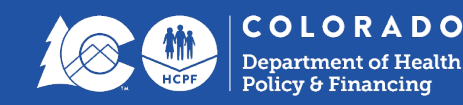

### **Resources**

- [LTSS Training Page](https://hcpf.colorado.gov/long-term-services-and-supports-training)
- [Help Desk Ticket](https://docs.google.com/document/d/1ha4Xt38lU1lNMugjrs3HOaidzgU4pzgX/edit?usp=sharing&ouid=111280016387331504087&rtpof=true&sd=true) [Template](https://docs.google.com/document/d/1ha4Xt38lU1lNMugjrs3HOaidzgU4pzgX/edit?usp=sharing&ouid=111280016387331504087&rtpof=true&sd=true)
- [3rd party system user access request form](https://hcpf.colorado.gov/bus-third-party-user-access-tracker)
- [PeakPro Multi-factor Authentication \(PingID\)](https://drive.google.com/file/d/1XtWQDFQ61ypK9ItHhNEw0R2YWnKHlZCC/view?usp=sharing)

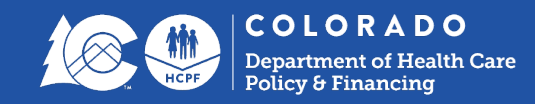

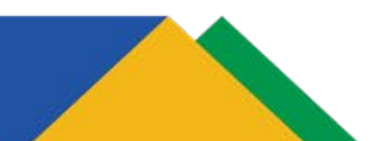

## **Help Desk Tickets**

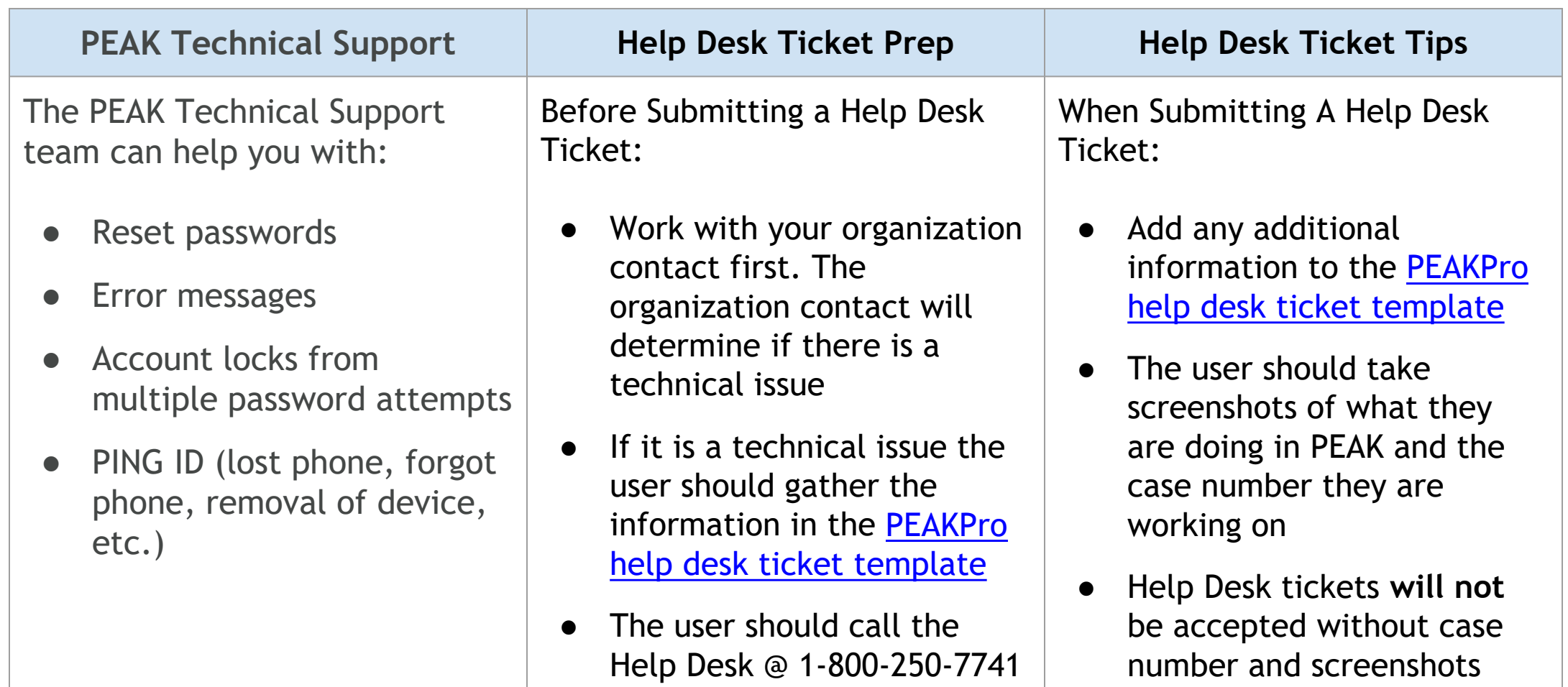

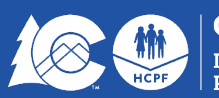

## **Key Takeaways**

- PEAKPro launches 3/1/2024
	- Used for reviewing member financial eligibility and LOC certification processing status
	- Not being used for receipt of referrals at this time

What do you need to do?

- Create your account
- **Explore the system**
- Check a members eligibility at any time or when prompted by the CCM

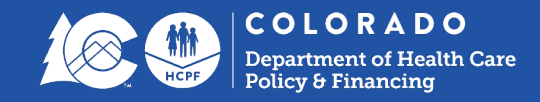

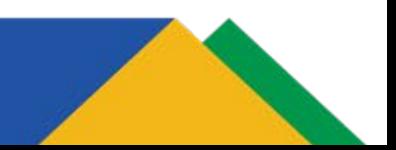

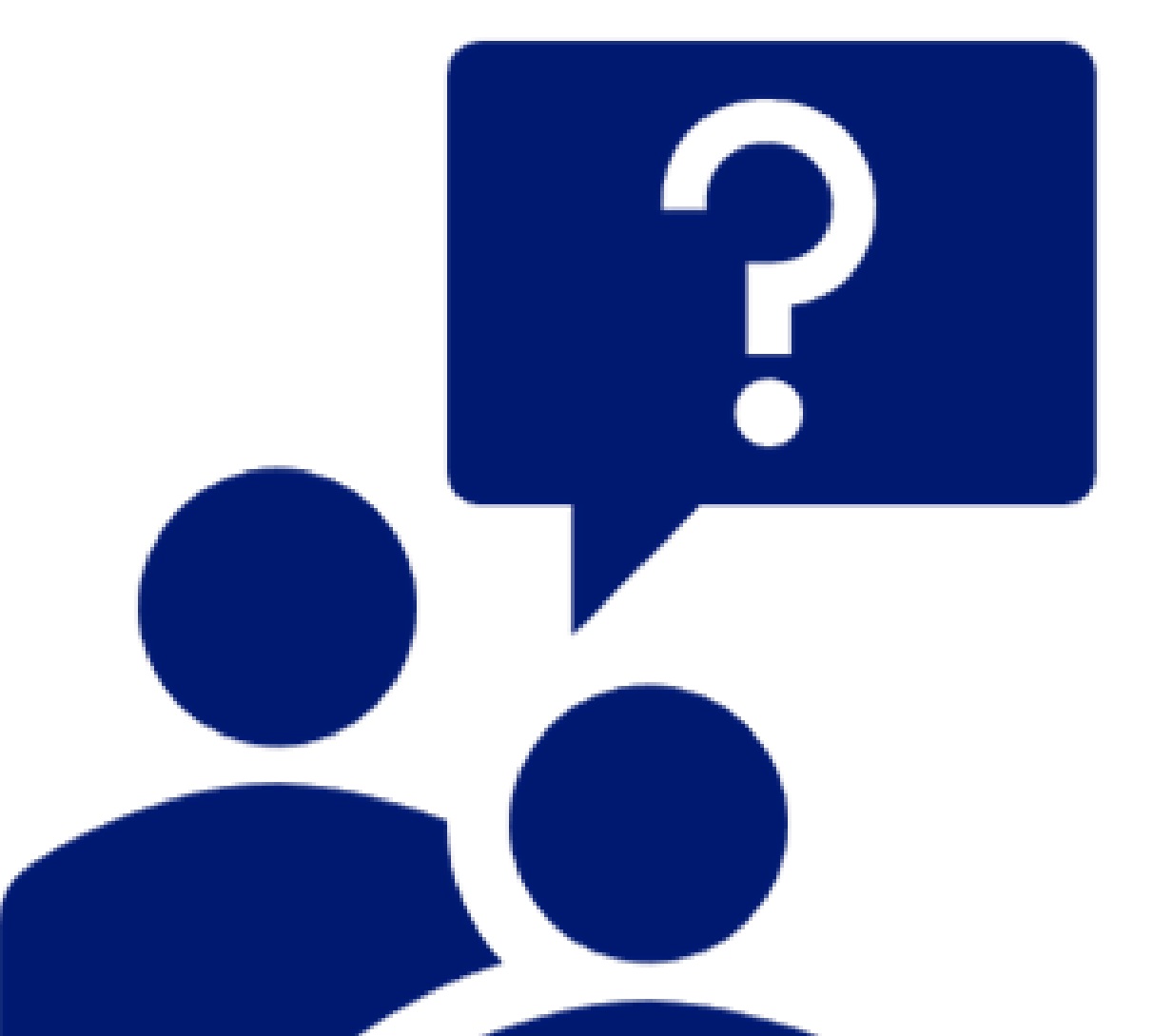

# **Questions?**

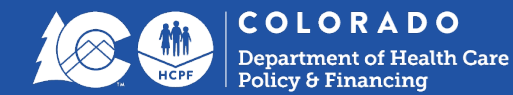

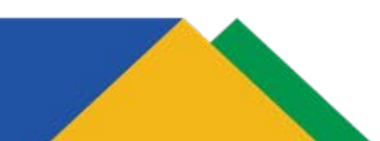